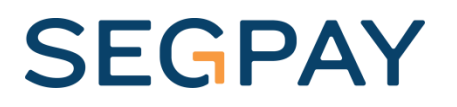

# Amount Verification

User Guide

Version 1.0 Date: September 14, 2018

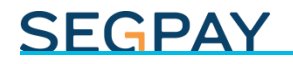

#### **Table of Contents**

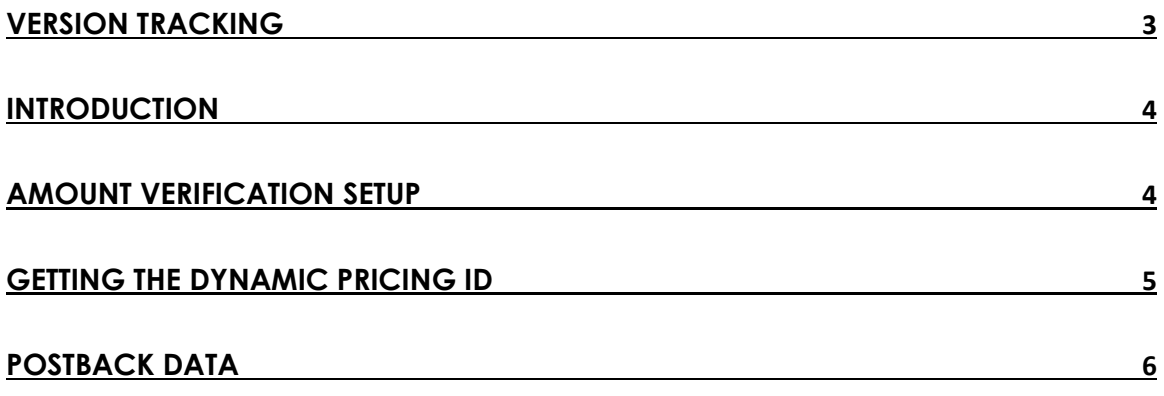

### <span id="page-2-0"></span>Version Tracking

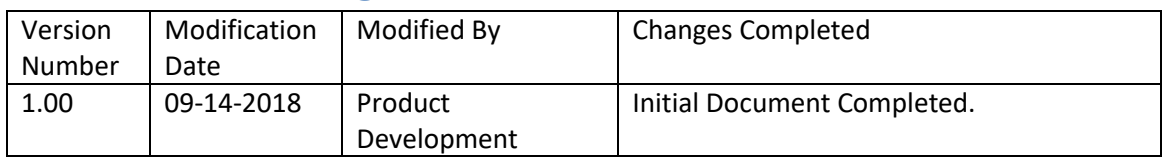

#### <span id="page-3-0"></span>**Introduction**

To help combat fraud, Segpay has introduced Amount Verification, in which you can require a consumer to verify his or her identity up front before purchasing your service or product. At signup, the consumer is initially directed to submit payment for a small, undisclosed amount, then asked to check his or her credit card statement for the amount and enter it on your site to complete verification.

### <span id="page-3-1"></span>Amount Verification Setup

First contact [techsupport@segpay.com](mailto:techsupport@segpay.com) and let us know you want to set up Amount Verification. We'll need to approve your account for **three** items up front:

- 1. **Dynamic Pricing**: Amount Verification requires setting up a Dynamic Price point, where you'll specify a price range. Then, for each verification you will dynamically send Segpay the specific amount to charge, within that range.
- 2. **Pre-Auth Only**: This ensures that your consumers are not actually billed for these verification charges. The authorizations will appear in their accounts but will be voided the next day.
- 3. **Merchant Services**: If you don't already have a User ID and Access Key for Segpay's Merchant Services and/or Reporting Services (SRS), we will create one for you.

Once you have approval for these items, you can set up Amount Verification in the Segpay Merchant Portal by creating (or editing) a *Dynamic* Price Point and selecting *Amount Verification*:

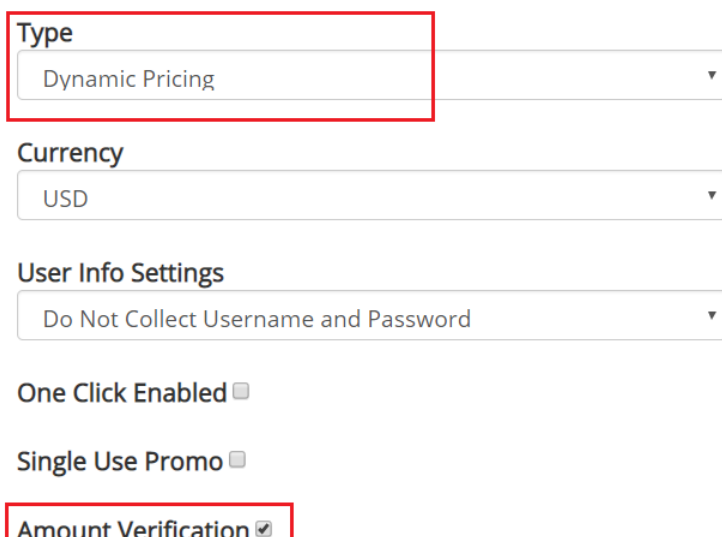

Please see our [Dynamic Pricing documentation](https://www.sphelpdesk.com/kb/article/34-dynamic-pricing) which explains how to set up your Dynamic Price Point. You will specify a price range with minimum and maximum amounts that can be used for verification.

Add your new price point to one or more packages. Get your button code/Join Link, which will look something like this example:

<http://secure2.segpay.com/billing/poset.cgi?x-eticketid=xxxxxx:yyyy>

However, the Join Link you will actually use for verification will require additional parameters, which are discussed below.

#### <span id="page-4-0"></span>Getting the Dynamic Pricing ID

With each signup, you must make a request to Segpay's Merchant Services, sending the amount to be charged, along with your Merchant ID, similar to the following example:

<https://srs.segpay.com/MerchantServices/DynamicPricing/?merchantId=xxxxx&amount=1.85>

Note that Merchant Services uses basic authentication, so you will need your **UserID** and **UserAccessKey** to make this request.

Segpay will return a Pricing GUID, which you will append to the Join link to take the consumer to the payment page, as in this example:

<http://secure2.segpay.com/billing/poset.cgi?x-eticketid=xxxxxx:yyyy>[&dynamicpricingid=251c80f7-](http://secure2.segpay.com/billing/poset.cgi?x-eticketid=xxxxxx:yyyy&dynamicpricingid=251c80f7-7095-4a3f-9461-422c7821a9ba&dynamicdesc=JustTesting) [7095-4a3f-9461-422c7821a9ba&dynamicdesc=JustTesting](http://secure2.segpay.com/billing/poset.cgi?x-eticketid=xxxxxx:yyyy&dynamicpricingid=251c80f7-7095-4a3f-9461-422c7821a9ba&dynamicdesc=JustTesting)

The following parameters are all required along with your Join Link:

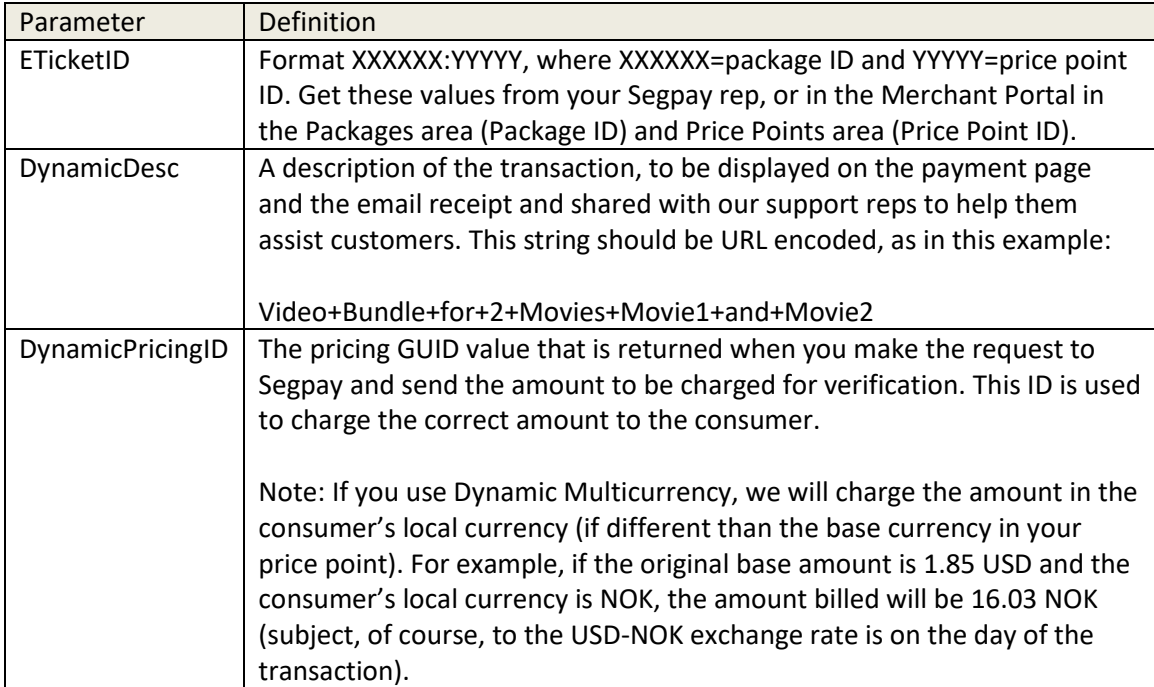

Unlike conventional Dynamic Pricing, the consumer won't see the verification amount anywhere on the pay page, not even in the page source. He or she must get the amount from their credit card account in order to verify themselves.

All other system and user-defined variables can be appended to the Join link as well. For more information about passing and returning data, please see the following documentation:

<https://www.sphelpdesk.com/kb/article/32-segpays-processing-api-for-merchants/>

(See section titled, "Pre-populate Fields or Request Data").

#### <span id="page-5-0"></span>Postback Data

Make sure you include the following two parameters in your Transaction postback notification URLs:

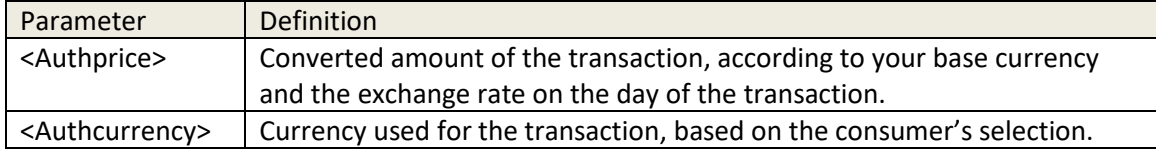

Getting those two items ensures that you can verify the consumer whether he or she enters the amount on your site in the base or converted currency. Using the example in the DynamicPricingID definition above, the consumer can verify by entering 1.85 (USD) or 16.03 (NOK).

Please feel free to let us know any thoughts or suggestions you have about Amount Verification or anything else, by emailing [Techsupport@Segpay.com.](mailto:Techsupport@Segpay.com)